## **VMware Player - Installing/Uninstalling**

## **Installing VMware Player Ubuntu 64bit**

• Install required packages build-essential and linux-headers

```
sudo apt-get install build-essential linux-headers-$(uname -r)
```
• [Download](https://my.vmware.com/web/vmware/free#desktop_end_user_computing/vmware_player/5_0) the latest VMware player e.g. VMware-Player-5.0.2-1031769.x86\_64.bundle (download the bundle version, not the rpm one) and run it as root using gksudo. You'll get a graphical installer that installs VMware player for you.

gksudo bash ./tmp/VMware-Player-5.0.2-1031769.x86\_64.bundle

## **Uninstalling**

List VMware Products installed:

vmware-installer -l

Uninstall Vmware Player

sudo vmware-installer -u vmware-player

From: <https://wiki.inf.unibz.it/>- **CS-Tech Wiki**

Permanent link: **<https://wiki.inf.unibz.it/doku.php?id=public:vmware-player&rev=1373384022>**

Last update: **2019/01/16 10:03**

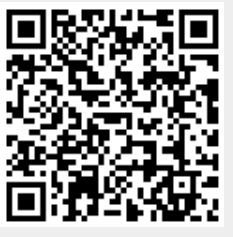